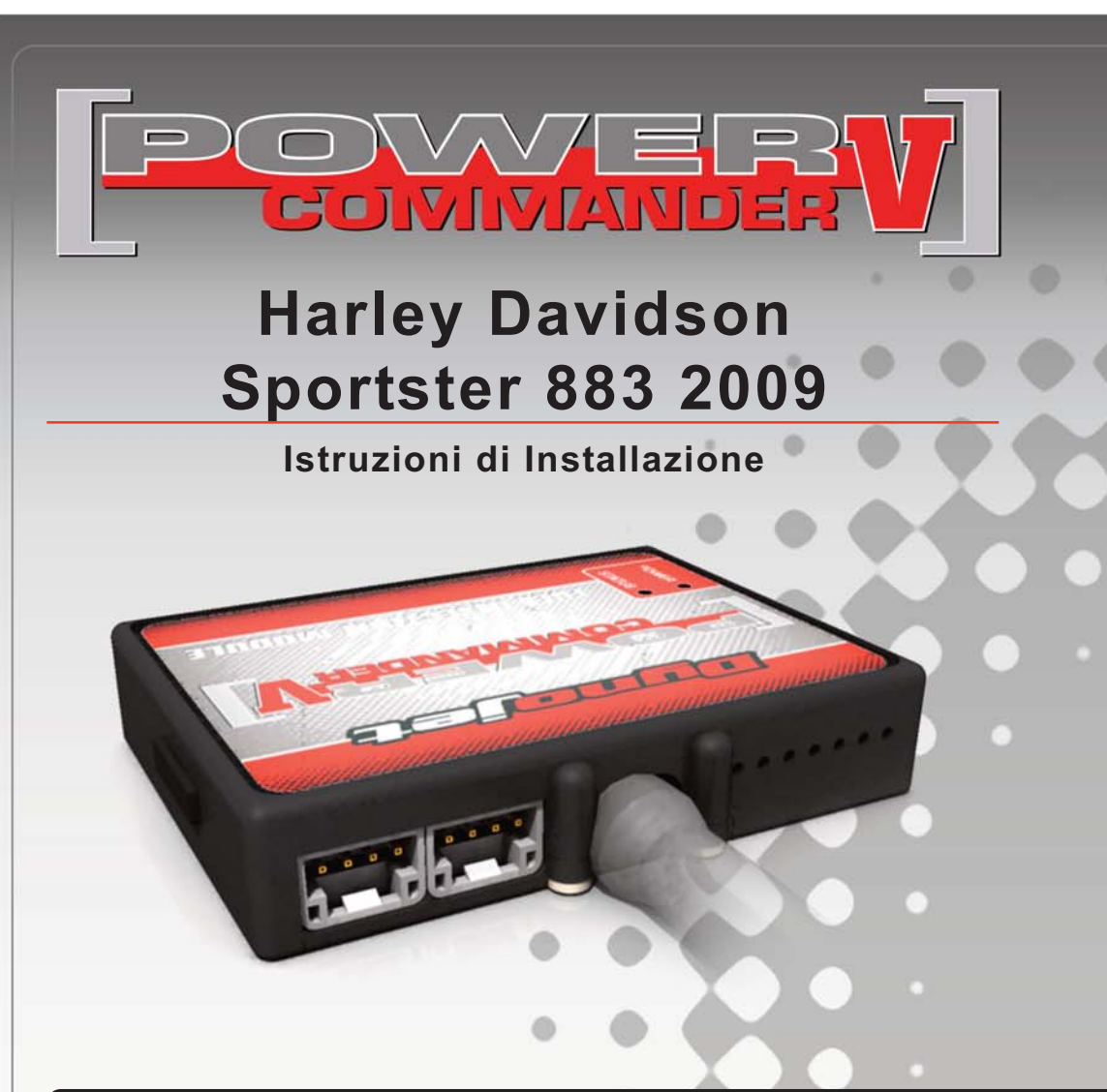

# **Lista delle Parti**

- 1 Power Commander
- Cavo USB
- 1 CD-ROM
- Guida Installazione
- 2 Adesivi Power Commander
- 2 Adesivi Dynojet
- 2 Striscia di Velcro
- 1 Fascetta
	- Connettori Esclusione Lambda

**L'iniezione DEVE essere SPENTA prima di avviarsi all'installazione**

E' POSSIBILE SCARICARE IL SOFTWARE POWER COMMANDER E LE ULTIME MAPPATURE DAL SITO INTERNET: **WWW.POWERCOMMANDER.COM**

# **LEGGERE TUTTE LE INDICAZIONI PRIMA DI AVVIARSI ALL'INSTALLAZIONE**

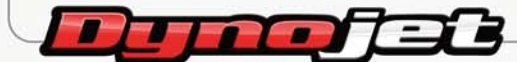

2191 Mendenhall Drive North Las Vegas, NV 89081 (800) 992-4993 www.powercommander.com

# **GUIDA AGLI INGRESSI PER ACCESSORI DEL COLLEGAMENTO ACCESSORI POWER COMMANDER V**

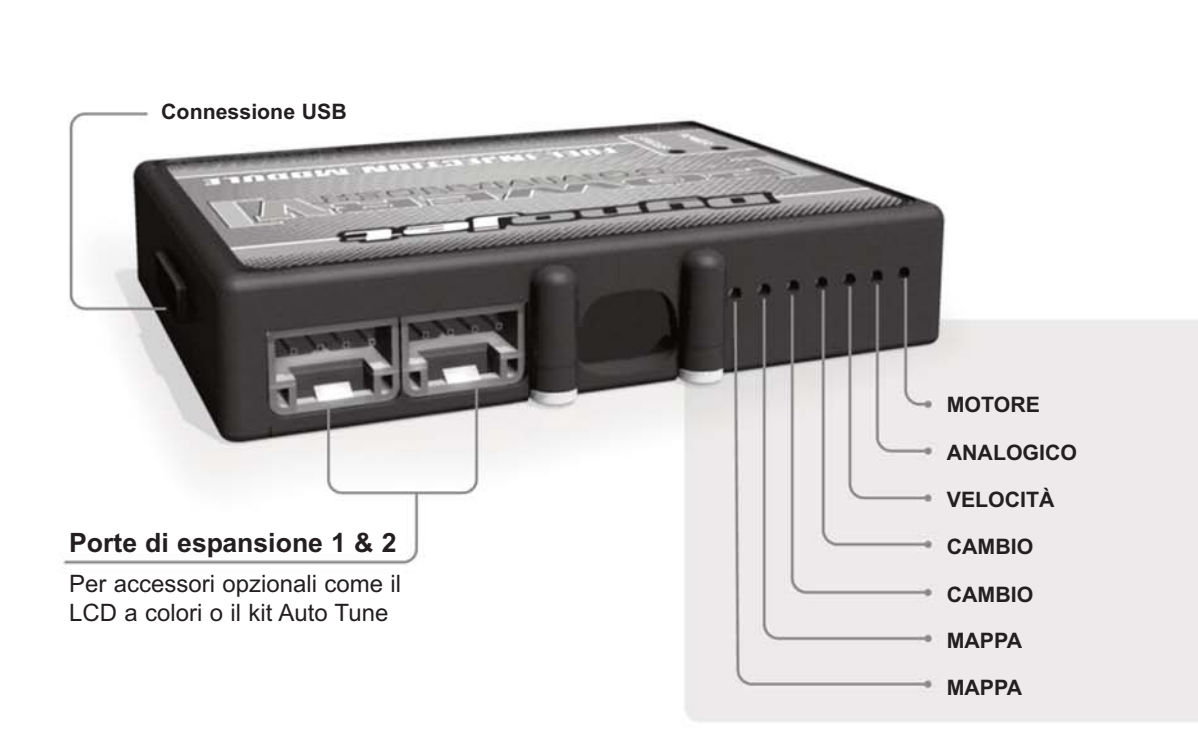

### **Connessione dei cavi**

Per collegare i cavi al PCV prima rimuovere la protezione di gomma sul retro dell'unità a svitare la vite del foro corrispondente. Spelare il filo per circa 10mm dalla fine. Infilare il filo nel foro del PCV fino a quando si ferma e stringere la vite. Assicurarsi di reinstallare la protezione in gomma.

NOTA: Se si unisce i fili con una stagnatrice sarà più facile inserirli nel foro.

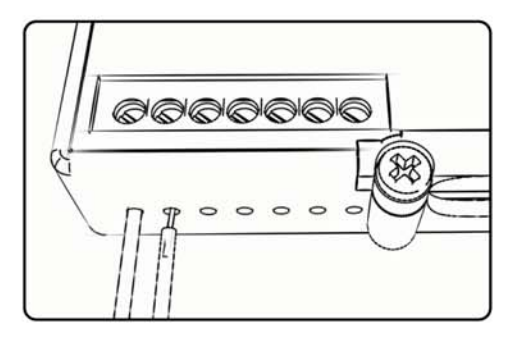

**Mappa -** Il PCV ha la capacità di memorizzare 2 mappe differenti. E' possibile passare in tempo reale da una mappa all'altra se si collega uno switch agli ingressi MAPPA. Si può utilizzare qualsiasi tipo di interruttore aperto/chiuso. La polarità dei fili non è importante. Quando si utilizza l' Automappa una posizione farà funzionare la mappa di base e l'altra posizione permetterà di attivare la modalità di autoapprendimento. Quando lo switch è in posizione " CHIUSA " l'automappa sarà attiva.

**Cambio-** Questi ingressi sono utilizzati per il cambio elettronico Dynojet. Inserire i fili del cambio elettronico Dynojet negli ingressi SHIFTER. La polarità dei fili non è importante.

- **Velocità-** Se il vostro veicolo è dotato di un sensore velocità da cui poter prelevare il segnale, è possibile collegarvi un filo e portarlo a questo ingresso. Questo permetterà al software Control Center di calcolare la marcia inserita. Una volta impostata questa funzione sarà possibile modificare la mappa benzina e o anticipo nonché il tempo di taglio del cambio elettronico in funzione della marcia inserita.
- **Analogico** Questo ingresso è per un segnale 0-5v come la temperatura del motore, il boost, ecc. Una volta fatto questo collegamento sarà possibile variare la mappa benzina nel software Control Center in funzione di questo segnale.

**Motore-** In questo ingresso NON va inserito niente se non espressamente indicato da istruzioni Dynojet. Questo ingresso viene utilizzato per trasferire i dati del segnale albero motore da un modulo all'altro.

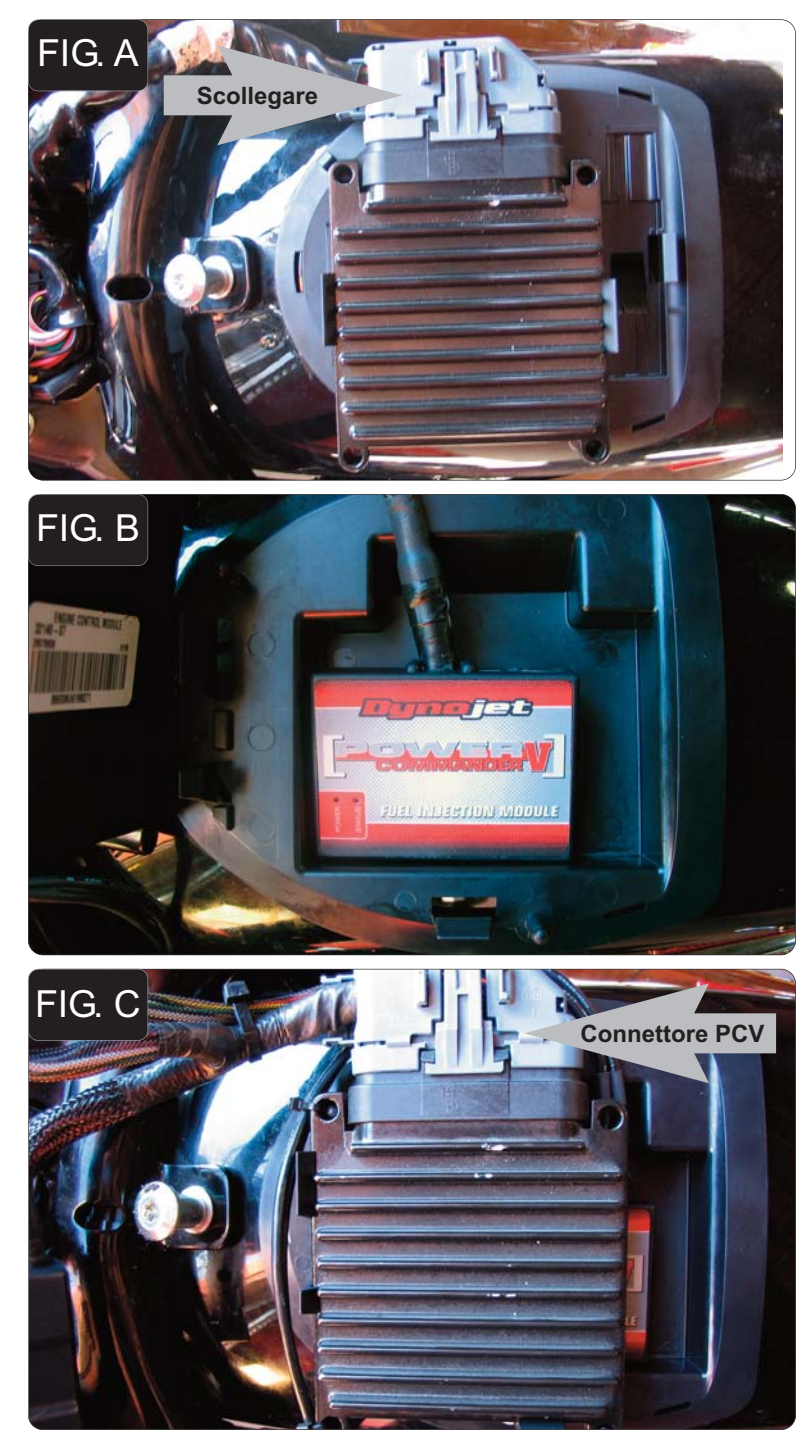

ATTENZIONE ! Questa installazione è indicata per la sella originale.Questa installazione potrebbe non essere valida con selle aftermarket.

- 1. Rimuovere la sella originale.
- 2. Scollegare il connettore originale dalla centralina (Fig. A).
- 3. Rimuovere la centralina dall'alloggiamento e rimuovere l'alloggiamento dal parafango.

*E' possibile accedere da sotto il parafango per avere più spazio per sbloccare i fermi.*

- 4. Installare l'alloggiamento Dynojet nel parafango. *Accertarsi che tutti e tre i fermi siano al di sotto del parafango.*
- 5. Posizionare il PcV nell'alloggiamento (Fig. B).

- 6. Installare la centralina originale sopra al PcV e accertarsi che sia ben fissata con gli appositi (Fig. C).
- 7. Collegare il connettore GRIGIO del PcV sulla centralina originale.
- 8. Far scorrere il cablaggio al di sotto del connettore Grigio (Fig. C) e farlo scorrere fino alla parte anteriore della moto.

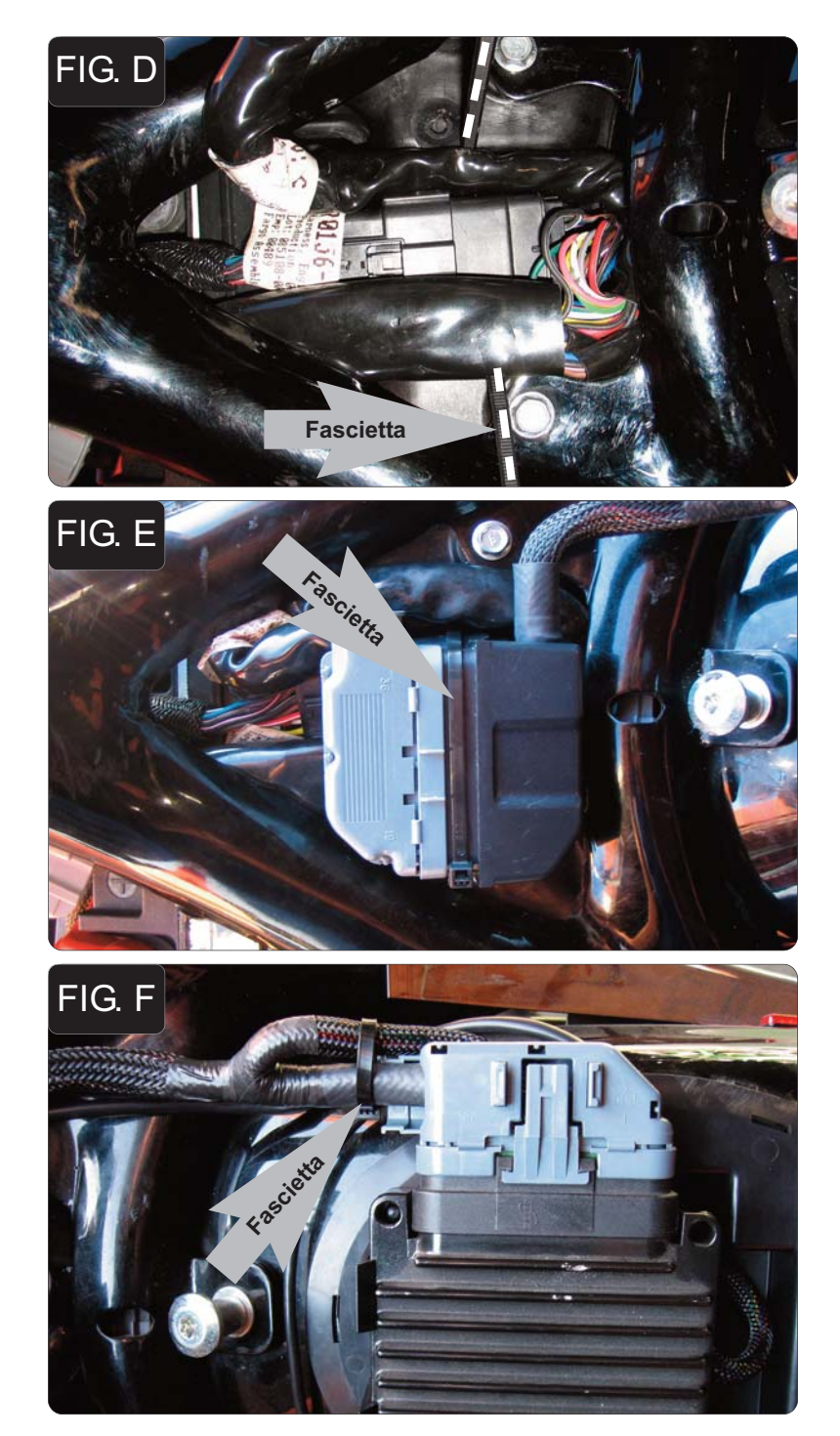

- 9. Posizionare una fascetta al di sotto del cablaggio elettrico (Fig. D).
- 10. Far scorrere il cablaggio elettrico originale come mostrato nella fig. D.

A causa della mancanza di spazio, i prossimi step dell'installazione dovranno essere seguiti esattamente come indicato, o l'installazione non si completerà correttamente.

- 11. Collegare il connettore NERO del PcV al cablaggio originale (Fig. E).
- 12. Fissare questi connettori al cablaggio originale utilizzando le fascette fornite (Fig. E).

13. Utilizzare il velcro fornito per fissare il cablaggio del PcV su se stesso, come mostrato nella fig. F.

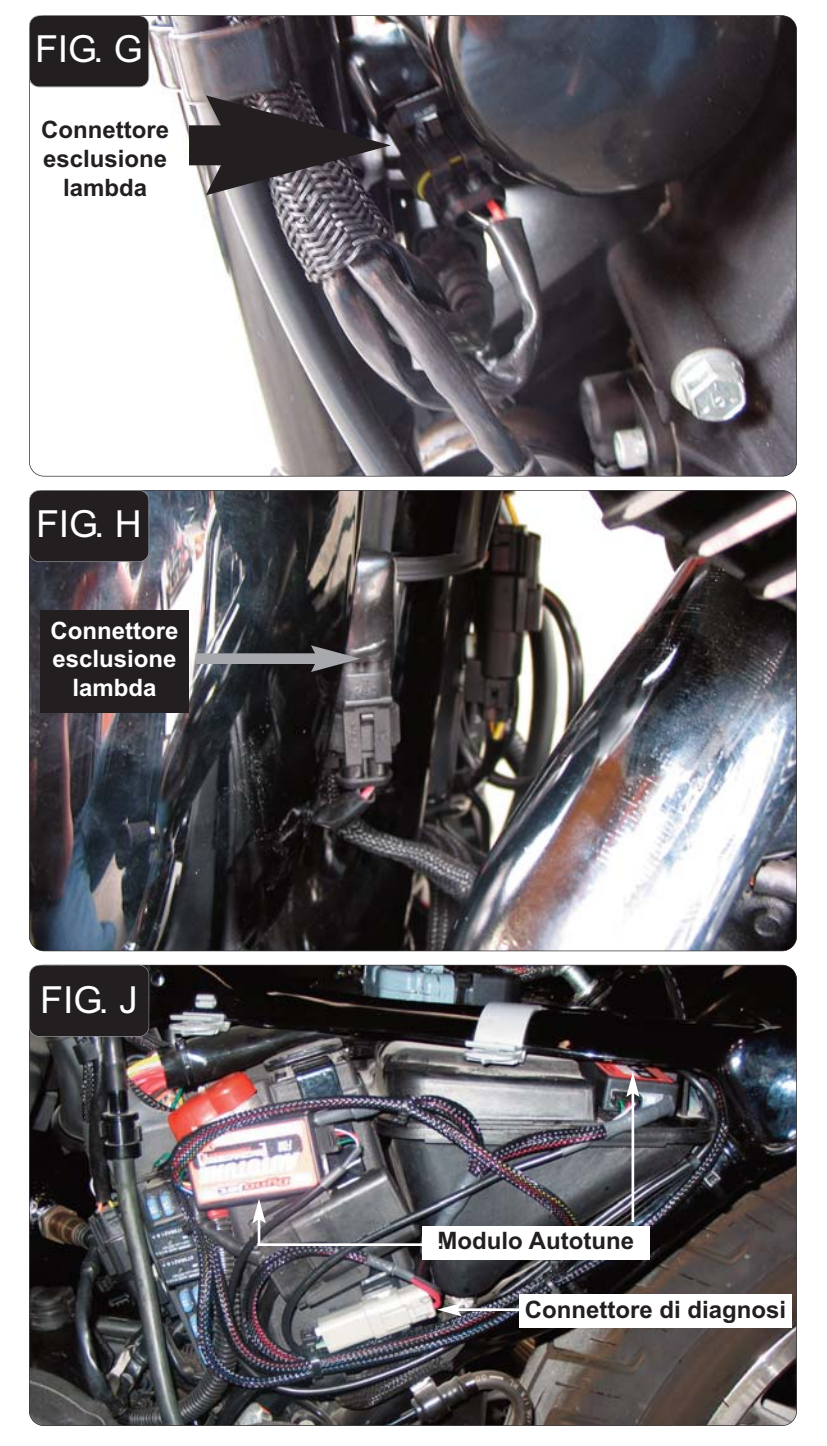

- 14. Localizzare la connessione della sonda lambda anteriore. Si trova davanti al filtro dell'olio. Scollegare la sonda lambda dal cablaggio originale.
- 15. Collegare uno dei connettori esclusione lambda Dynojet al cablaggio originale. (Fig. G).

La sonda lambda originale rimane scollegata. La sonda può essere eventualmente rimossa completamente dalla moto. Se si utilizza il kit Autotune, rimuovere la sonda lambda originale ed inserire la sonda lambda Dynojet nello scarico.

- 16. Localizzare la connessione della sonda lambda posteriore. Si trova dietro al collettore di scarico posteriore. Scollegare la sonda lambda dal cablaggio originale.
- 17. Collegare uno dei connettori esclusione lambda Dynojet al cablaggio originale. (Fig. H).

La sonda lambda originale rimane scollegata. La sonda può essere eventualmente rimossa completamente dalla moto. Se si utilizza il kit Autotune, rimuovere la sonda lambda originale ed inserire la sonda lambda Dynojet nello scarico.

## **Seguire queste istruzioni se si installa il kit Autotune (codice AT-100)**

- 1. Rimuovere il fianchetto laterale sinistro.
- 2. Utilizzando il velcro fornito fissare i moduli Autotune come mostrato nella figura J.

Accertarsi che il velcro non copra l'indicazione dell'unità, sul retro del modulo (AT#1 o AT#2). I moduli sono codificati per il cilindro anteriore e posteriore.

3. Rimuovere il tappo di gomma dal connettore di diagnosi. Inserire il connettore del kit Autotune nel connettore di diagnosi originale (Fig. J).

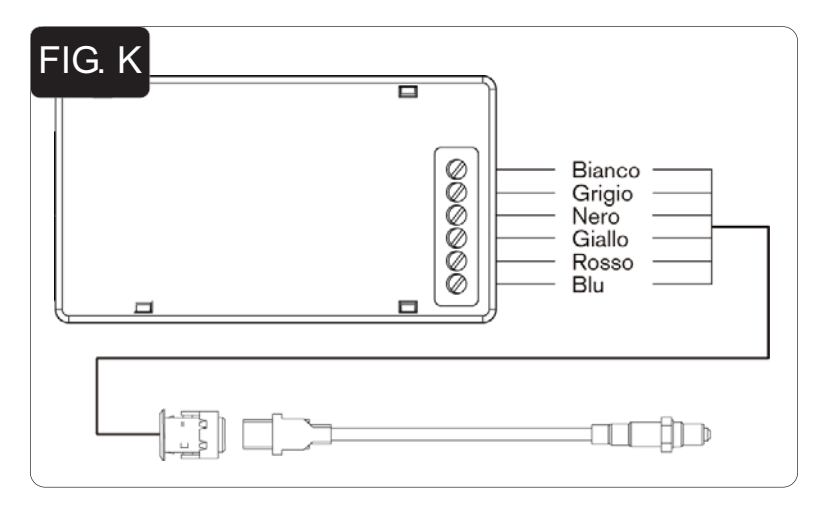

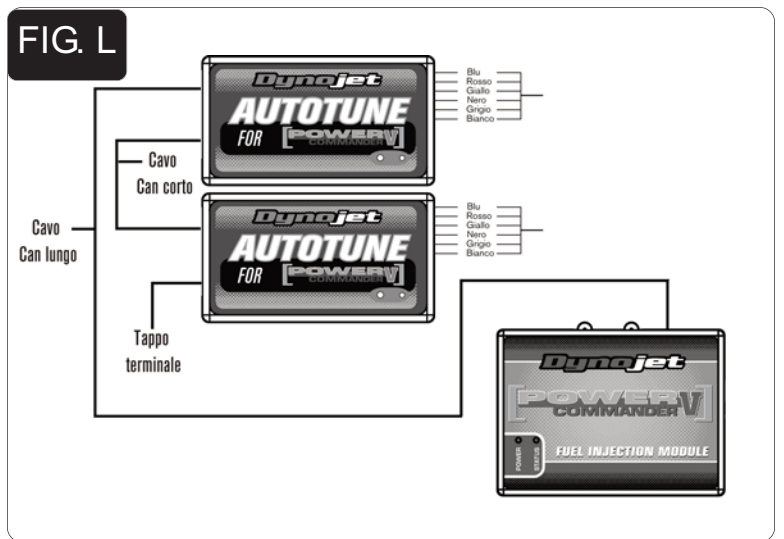

- 4. Collegare il cablaggio più lungo alla sonda lambda anteriore. Far scorrere il cablaggio lungo il tubo anteriore basso e lungo il trave principale, fino al modulo Autotune AT#1 . Collegare i fili al modulo come indicato nella figura K. I fili possono essere accorciati se necessario.
- 5. Ripetere lo step 4 per il cilindro posteriore. Collegare i fili al modulo Autotune AT#2 . I fili possono essere accorciati se necessario.
- 6. Utilizzare il cavo CAN bus più corto per collegare un modulo Autotune all'altro. Non importa quale porte sono utilizzate.
- 7. Utilizzare il cavo CAN bus più lungo per collegare un modulo Autotune al PcV. Non importa quale porte sono utilizzate.
- 8. Installare il tappo terminale CAN nella porta rimasta libera del modulo Autotune.
- 9. Fissare i cablaggi in posizione in modo che non possano toccare i collettori di scarico.
- 10. Reinstallare il fianchetto laterale.

Software e mappe aggiornati disponibili su www.powercommander.it